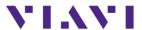

## Trouble shooting Corrupt Domain Capture on Xgig blade.

## **Memory Diagnostics for Xgig Analyzer blade**

In order to read the trace file which was captured on the Xgig analyzer blade, the trace buffers need to be working and contain valid captures, i.e. not corrupted. If a user cannot read a trace file because of a Trace File corruption, it's best to first verify the memory on the blade is valid and working properly. One way to do this is through the Memory Diagnostics utility.

*Memory Diagnostics* is executed via the web page and the following instructions:

- 1) Open a web browser and log onto the chassis using it's IP address, such as: <a href="http://XgigIPaddress/debug/index.html">http://XgigIPaddress/debug/index.html</a> Login: JDSU Password: JDSUsnt
- 2) Select the *Diagnostic* option on your left side menu
- 3) Scroll down to the bottom of the page and select "Start Diagnostic"
- 4) After starting Diagnositc, click on "Show Status" to verify status of test

**Note:** Only Analyzer ports can be tested for the memory diagnostics. If you have a Jammer only blade license for example, the diagnostics aren't supported and the test will fail.

Below is an example of a successful test and a test that has failed.

If the the Memory Diagnostics test fail, you can first try to power down the chassis, remove the blade (if applicable), and reseat each memory module. n re-insert blade, power Xgig chassis back on and re-run Memory Diagnostics.

**Passing Memory Diagnositcs:** 

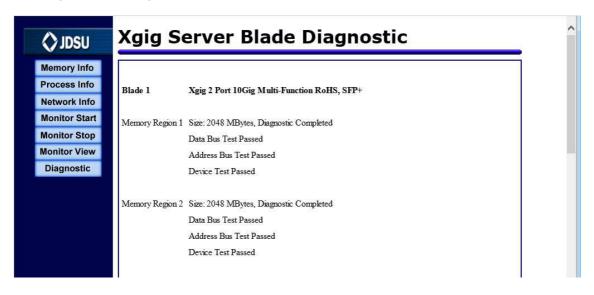

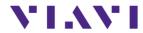

## Failing Memory Diagnostics:

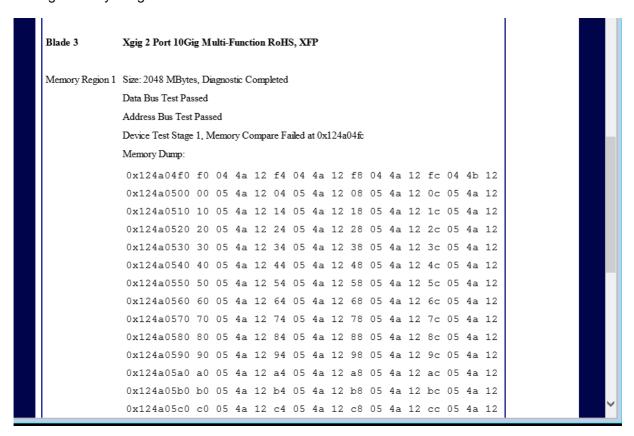

If the Memory Diagnositcs still fail, then please send email to: <u>techsupport-snt@viavisolutions.com</u> and request an RMA# for repair.